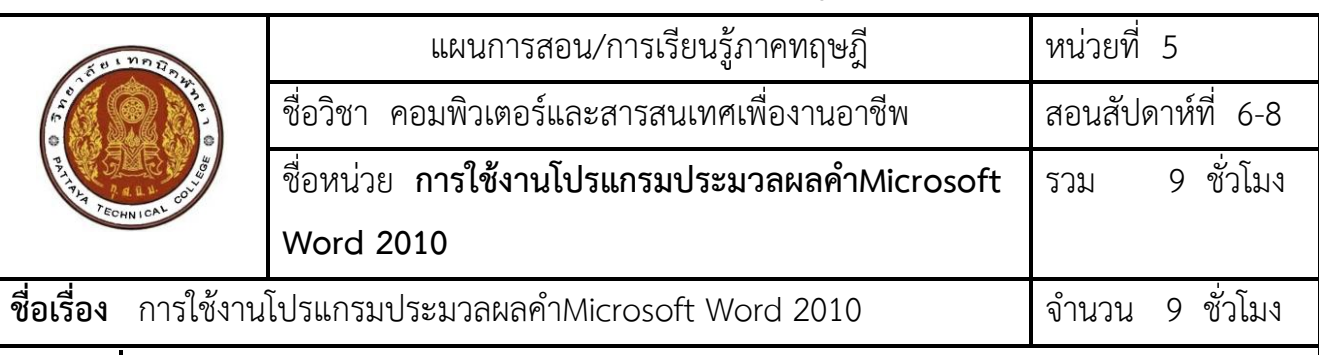

# **แผนการสอน/แผนการเรียนรู้ภาคทฤษฎี**

## **หัวข้อเรื่อง**

### **ด้านความรู้**

1. ใช้งานโปรแกรม Microsoft Word 2010 ได้

### **ด้านทักษะ**

2. ใช้งานโปรแกรม Microsoft Word 2010 ได้

#### **ด้านคุณธรรม จริยธรรม**

- 3. ความรับผิดชอบ
- 4. ความสนใจใฝ่รู้

# **สาระส าคัญ**

Microsoft Word 2010 เหมาะสำหรับผู้ที่ต้องการสร้างและใช้เอกสารร่วมกับผู้อื่น ผู้ใช้จะได้รับประโยชน์ จากการปรับปรุงคุณลักษณะการแก้ไขและการจัดรูปแบบ เครื่องมือ การสร้างแผนภูมิ เครื่องมือไดอะแกรม (SmartArt)ใหม่ อินเทอร์เฟชสำหรับผู้ใช้แบบใหม่ และคุณลักษณะอื่น ๆ อีกมากมาย และยังมีการเพิ่มเขียนสมุดบันทึก บนเว็บใน Microsoft Word 2010 เพื่อให้ผู้ใช้สามารถสร้างและจัดการกิจกรรมต่างๆ ในการเขียนสมุดบันทึกบนเว็บ ใน Microsoft Word2010 ที่มีคุณลักษณะการแก้ไขมากมายนอกจากนี้ยังมีคุณสมบัติใหม่ ๆ อีกมากมายใน MicrosoftWord 2010 ซึ่งปรับปรุงการเขียนเอกสารให้ดียิ่งขึ้นสำหรับผู้ใช้

## **สมรรถนะอาชีพประจ าหน่วย**

1. ใช้งานโปรแกรม Microsoft Word 2010 ได้

# **จุดประสงค์การสอน/การเรียนรู้**

## **จุดประสงค์ทั่วไป / บูรณาการเศรษฐกิจพอเพียง**

- 1. เพื่อให้มีความรู้เกี่ยวกับ การใช้งานโปรแกรมประมวลผลคำMicrosoft Word 2010 ได้ *(ด้านความรู้)*
- 2. เพื่อให้มีทักษะในการใช้งานโปรแกรมประมวลผลค าMicrosoft Word 2010ได้ *(ด้านทักษะ)*
- ่ 3. เพื่อให้มีเจตคติที่ดีต่อการเตรียมความพร้อมด้าน วัสดุ อุปกรณ์ และการปฏิบัติงานอย่างถูกต้อง สำเร็จ ภายในเวลาที่ก าหนด มีเหตุและผลตามหลักปรัชญาของเศรษฐกิจพอเพียง *(ด้านคุณธรรม จริยธรรม)*

### **จุดประสงค์เชิงพฤติกรรม / บูรณาการเศรษฐกิจพอเพียง**

- 1. ใช้งานพื้นฐานของโปรแกรม Microsoft Word 2010 ได้*(ด้านความรู้)*
- 2. สามารถจัดการกับข้อความในโปรแกรม Microsoft Word 2010 *ได้ (ด้านทักษะ)*
- 3. การเตรียมความพร้อมด้านการเตรียม วัสดุ อุปกรณ์นักศึกษาจะต้องกระจายงานได้ทั่วถึง และตรงตาม ความสามารถของสมาชิกทุกคน มีการจัดเตรียมสถานที่ สื่อ วัสดุ อุปกรณ์ไว้อย่างพร้อมเพรียง *(ด้าน คุณธรรม จริยธรรม/บูรณาการเศรษฐกิจพอเพียง)*
- 4. ความมีเหตุมีผลในการปฏิบัติงาน ตามหลักปรัชญาของเศรษฐกิจพอเพียง นักศึกษาจะต้องมีการใช้ เทคนิค ที่แปลกใหม่ใช้สื่อและเทคโนโลยีประกอบการนำเสนอที่น่าสนใจนำวัสดุในท้องถิ่นมาประยุกต์ใช้ อย่าง คุ้มค่าและประหยัด *(ด้านคุณธรรม จริยธรรม/บูรณาการเศรษฐกิจพอเพียง)*

# **เนื้อหาสาระการสอน/การเรียนรู้**

- **ด้านความรู้(ทฤษฎี)**
- **1.** ใช้งานพื้นฐานของโปรแกรม Microsoft Word 2010 ได้(จุดประสงค์เชิงพฤติกรรมข้อ 1)

### **การใช้งานขั้นพื้นฐานของโปรแกรม Microsoft Word 2010**

#### **การเรียกใช้งานโปรแกรม Microsoft Word 2010**

 การเรียกใช้งานโปรแกรม Microsoft Word 2010 มีลักษณะคล้ายกับการเรียกใช้โปรแกรมอื่นๆ ใน ระบบปฏิบัติการโดยมีขั้นตอนดังนี้

- 1) คลิกปุ่ม Start
- 2) เลือก All Program
- 3) เลือกโฟลเดอร์(Folder) Microsoft Office
- 4) เลือกโปรแกรม Microsoft Word 2010

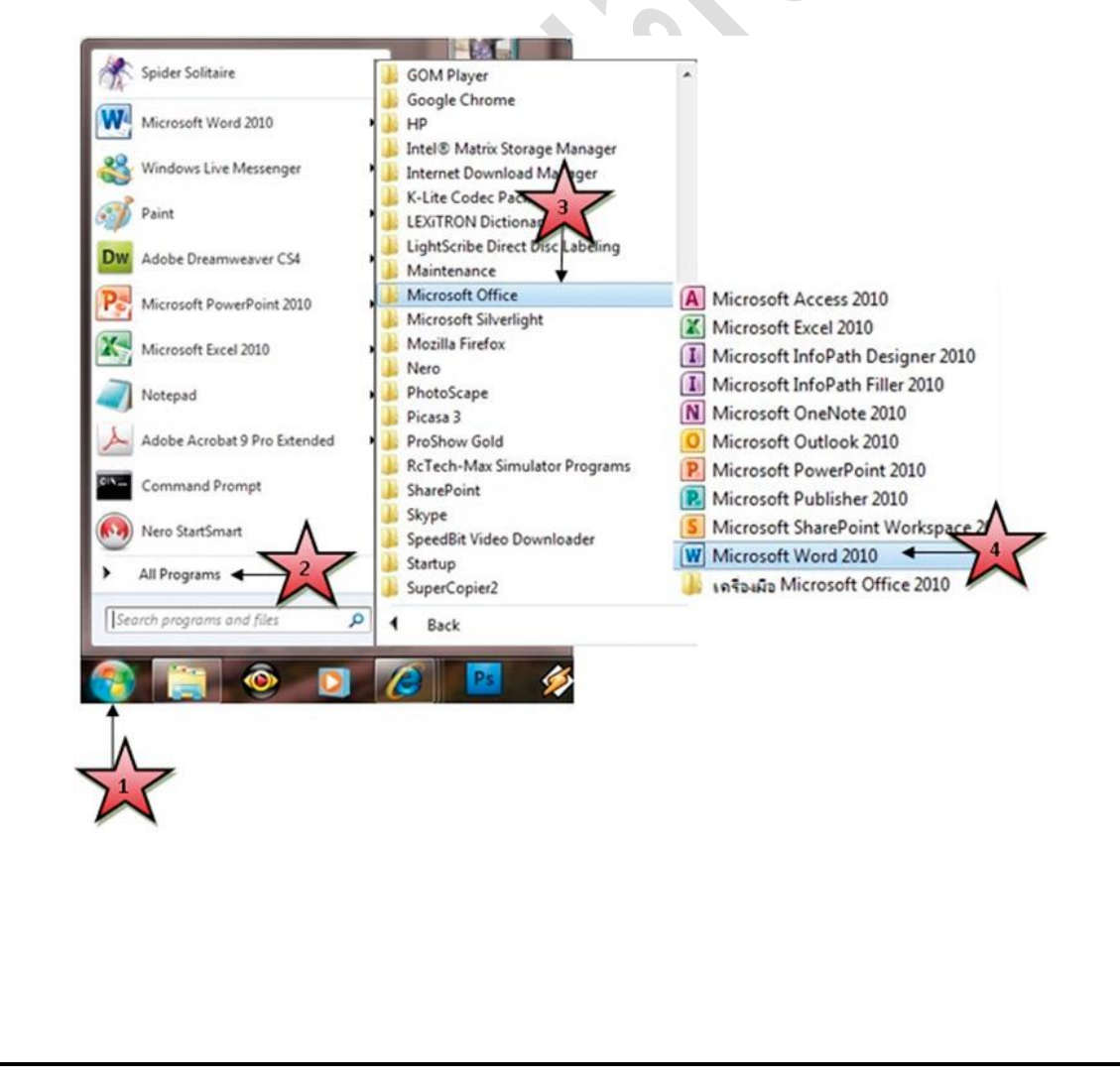

## **ส่วนประกอบและเครื่องมือพื้นฐานของโปรแกรม Microsoft Word 2010**

เมื่อเรียกใช้งานโปรแกรม Microsoft Word 2010 จะปรากฏหน้าต่างโปรแกรมขึ้นมา ตัวโปรแกรมจะมี ส่วนประกอบดังต่อไปนี้

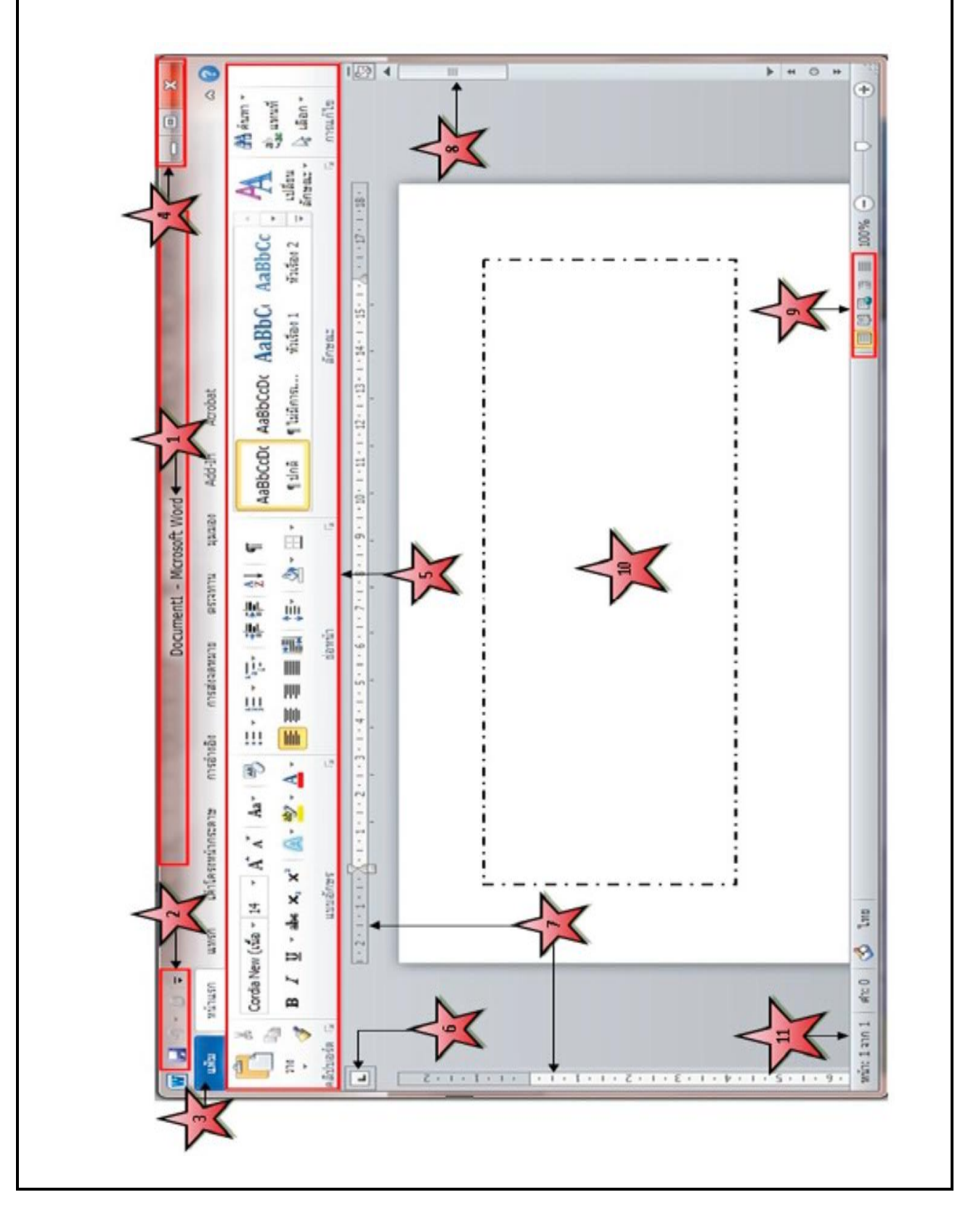

1) แถบชื่อเรื่อง (Title bar) เป็นส่วนที่ใช้แสดงชื่อโปรแกรม และชื่อไฟล์ที่ได้เปิดขึ้นมา

2) แถบเครื่องมือด่วน (Quick Access Toolbar) ปุ่มคำสั่งที่เรียกใช้งานบ่อยๆ สามารถเพิ่มเติมขึ้นมาได้ใน ภายหลัง

3) ปุ่มแฟ้ม (File) เป็นส่วนที่ทำหน้าที่จัดเก็บคำสั่งที่ใช้ในการทำงานเอกสาร เช่น สร้าง(New), เปิด (Open), บันทึก (Save) และ พิมพ์(Print) เป็นต้น

4) ปุ่มควบคุม (Control button) เป็นส่วนที่ใช้ปรับขนาดหน้าต่างโปรแกรม และปิดโปรแกรม

- 5) ริบบอน (Ribbon) เป็นส่วนที่ใช้แสดงคำสั่งต่างๆ ที่ใช้ในการทำงานกับเอกสาร
- 6) ปุ่มแท็บ (Tab button) เป็นส่วนที่ใช้กำหนดรูปแบบการจัดแนวและระยะห่างของข้อความภายในเอกสาร
- 7) ไม้บรรทัด (Ruler) เป็นส่วนที่ใช้ในการกำหนดขอบกระดาษทั้งแนวนอนและแนวตั้ง และกำหนดระยะของย่อ หน้า

8) แถบเลื่อน (Scroll bar) ใช้สำหรับเลื่อนดูเอกสาร

9) แถบมุมมอง (View bar) ใช้เลือกการแสดงมุมมองเอกสารในแบบต่างๆ

10) พื้นที่การทำงาน (Work area) เป็นส่วนที่ใช้แสดงรายละเอียดต่างๆ ที่เกิดขึ้นในเอกสาร

11) แถบสถานะ (Status bar) ใช้แสดงจำนวนหน้ากระดาษและจำนวนตัวอักษรที่ใช้ในเอกสาร

 12) แถบเครื่องมือตาราง (Table Tool) เป็นแถบเครื่องมือที่รวมความสามารถที่จะจัดการกับตาราง อาทิเช่น การแรเงา เส้นขอบตาราง สีของตาราง

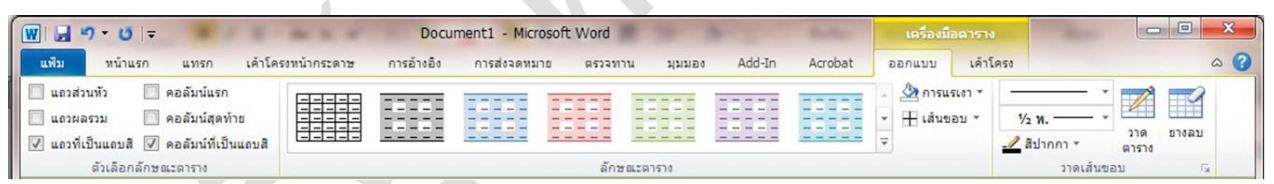

 13) แถบเครื่องมือกล่องข้อความ (Textbox Tool) เป็นแถบเครื่องมือที่มีความสามารถในการจัดการกับกล่อง ข้อความ ใน Microsoft Office Word 2010 นี้มีความสามารถเพิ่มมากขึ้นจากเดิมมาก ใช้งานสะดวก ง่ายกว่ารุ่น ก่อนๆ มาก

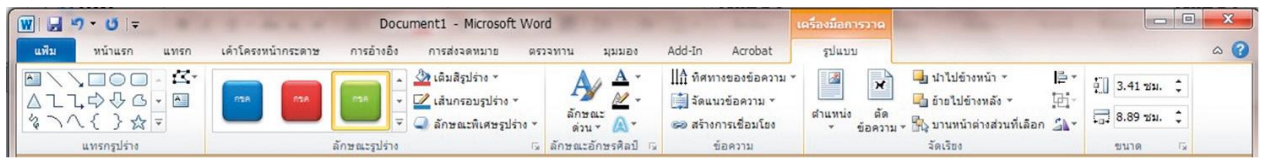

 14) แถบเครื่องมือรูปภาพ (Picture Tool) เป็นเครื่องมือที่ใช้จัดการรูปภาพ อาทิเช่น ลักษณะของรูปภาพ รูปร่างของรูปภาพ เส้นของรูป ลักษณะพิเศษของรูปภาพ บีบอัดรูปภาพความสง่าของรูปภาพ และอื่นๆ อีกมากมาย

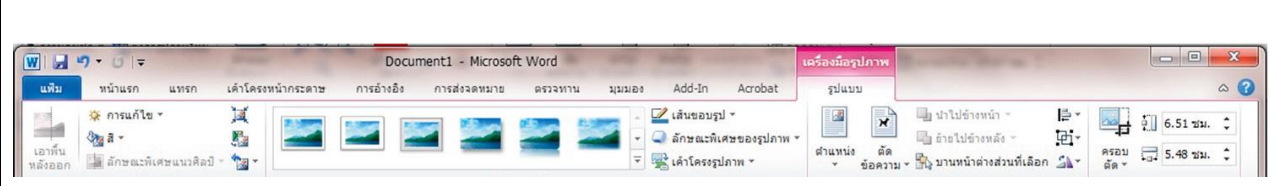

**2.** สามารถจัดการกับข้อความในโปรแกรม Microsoft Word 2010 ได้ (จุดประสงค์เชิงพฤติกรรมข้อ 2) **การจัดการกับข้อความในโปรแกรม**

ี สัญลักษณ์ที่เกี่ยวข้องกับการจัดการกับข้อความใน Microsoft Word 2010 เมื่อนำตัวชี้เมาส์ (Curser) ไปวาง ลงบนหน้าเอกสาร ลักษณะของตัวชี้เมาส์จะเปลี่ยนแปลงไปตามตำแหน่งที่ชื้อยู่ ซึ่งลักษณะของแต่ละตัวนั้นมี ความหมายที่แตกต่างกันออกไปดังนี้

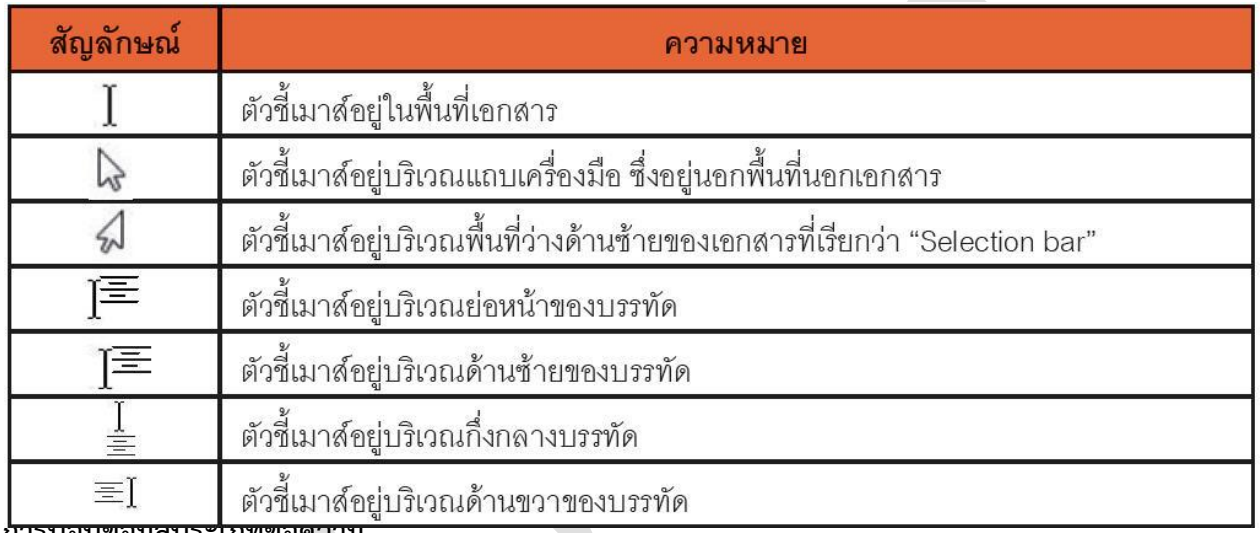

**การป้อนข้อมูลประเภทข้อความ**

การป้อนข้อมูลลงเอกสารสามารถพิมพ์ข้อความต่างๆ ลงในเอกสารได้เลย ข้อความที่ยาว มากเกินไปในแต่ละบรรทัดจะถูกตัดให้ขึ้นบรรทัดใหม่โดยอัตโนมัติถ้าต้องการขึ้นบรรทัดใหม่ให้กด ปุ่ม Enter และถ้าต้องการย่อหน้าให้กด Tab ดังรูป

ปัญหาที่ล้องการลึกมาและหรือวิจัย ้ ห้องปฏิบัติการคอมพิวเตอร์ <mark>มีความสำคัญต่อกั้ง 2 สกั</mark>ละค้นคว้าของนักศึกษา และ ห้องปฏิบัติการทางคอมพิวเตอร์ ต้องมีการลงชื่อก่อนใช้งานคอมพิวเตอร์ทุกครั้ง แต่พบว่าในบางครั้ง นักศึกษาไม่ลงชื่อ ก็สามารถเข้าใช้งานห้องปฏิบัติการคอมพิวเตอร์ได้ ดังนั้นคณะครุศาสตร์อุตสาหกรรม จำเป็นต้องมีการปรับปรุงการเข้าใช้งานห้องปฏิบัติการคอมพิวเตอร์แบบใหม่ ที่สามารถจัดระบบการเข้า ใช้งานเฉพาะนักศึกษาให้เป็นไปอย่างมีระบบ สามารถทราบข้อมูลการเข้าใช้งานของนักศึกษาได้ 1) เมื่อต้องการเริ่มทำงานเอกสารโดยเอกสารต้องมีการย่อหน้า สามารถย่อหน้าได้โดยการกดปุ่ม Tab 2) ส่วนของการเว้นวรรคระหว่างตัวอักษร จะใช้ปุ่ม Spacebar บนคีย์บอร์ด

 $1 \cdot 1 \cdot \overline{\text{S}}$  = 1 = 1 = 1 = 2 = 1 = 3 = 1 = 4 = 1 = 5 = 1 = 6 = 1 = 7 = 1 = 8 = 1 = 9 = 1 = 10 = 1 = 11 = 1 = 12 = 1 = 13 = 1 = 14 = 1/5 15 = 1 =

#### **การแทรกข้อความ**

การแทรกข้อความสามารถแทรกข้อความในที่ใดก็ได้ในเอกสาร โดยการเลื่อนตัวชี้เมาส์(Cursor) ไปยังตำแหน่งที่ ต้องการแทรกข้อความ จากนั้นการพิมพ์ที่เราต้องการแทรกลงไป ดังรูป

 $1 + 11 + 1 + 12 + 1 + 13 + 1 + 14 + 16 \le 16 + 1 + 16$ 

- 1) นำเมาส์คลิกที่ตำแหน่งที่ต้องการจะแทรกข้อความ
- 2) พิมพ์ข้อความที่ต้องการแทรกลงไป ในทีนี้แทรกคำว่า "นั้น" ลงไปในข้อความ

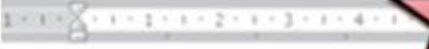

#### ป๋อกเที่ล้องการลึกมาและหรือวิจัย

ห้องปฏิบัติการคอมพิวเตอร์ นั้นมีสถานสำคัญ 1 สติกษาและด้นคร้ายองนักศึกษา และ ห้องปฏิบัติการทางคอมพิวเตอร์ ต้องมีการลงชื่อก่อนชื่องานคอมพิวเตอร์ทุกครั้ง แต่พบว่าในบางครั้ง นักศึกษาไม่ลงชื่อ ก็สามารถเข้าใช้งานห้องปฏิบัติการคอมพิวเตอร์ได้ ดังนั้นคณะครูศาสตร์อุตสาหกรรม จำเป็นต้องมีการปรับปรงการเข้าใช้งานห้องปฏิบัติการคอมพิวเตอร์แบบใหม่ ที่สามารถจัดระบบการเข้า ใช้งานเฉพาะนักศึกษาให้เป็นไปอย่างมีระบบ สามารถทราบข้อมูลการเข้าใช้งานของนักศึกษาได้

#### **การเลือกข้อความ**

การเลือกข้อความนั้นเป็นการเลือกเพื่อทำการปรับเปลี่ยนแก้ไขข้อความตามที่ต้องการ โดยการเลือกข้อความ จะต้องคลิกเมาส์ค้างตรงข้อความที่ต้องการ จากนั้นลากเมาส์ให้เป็นสีทึบทับข้อความ ปล่อยเมาส์เมื่อถึงจุดสิ้นสุด ของข้อความที่ต้องการ ดังรูป

 $1 + \sum_{i=1}^n (-1)^i (1+i)^i (2+i)^i (3+i)^i (4+i)^i (5+i)^i (6+i)^i (7+i)^i (8+i)^i (9+i)^i (10+i)^i (11+i)^i (12+i)^i (13+i)^i (14+i)^i (15+i)^i (16+i)^i (17+i)^i (18+i)^i (19+i)^i (19+i)^i (19+i)^i (19+i)^i (19+i)^i (19+i)^i (19+i)^i (19+i)^i (19+i)^i (19+i)^i (19+i)^i (19+i)^i (19+i)^i (19+i)^i (19+i)^i (19+i)^i (19+i)^i (19+i$ 

### ป๋อกาที่ล้องการคึกมาและกรือวิจัย

ห้องปฏิบัติการคอมพิวเตอร์ มีความสำคัญต่อการศึกษาและค้นคว้าของนักศึกษา และ ห้องปฏิบัติการทางคอมพิวเตอร์ ต้องมีการลงชื่อก่อนใช้งานคอมพิวเตอร์ทุกครั้ง แต่พบว่าในบางครั้ง นักศึกษาไม่ลงชื่อ ก็สามารถเข้าใช้งานห้องปฏิบัติการคอมพิวเตอร์ได้ ดังนั้นคณะครุศาสตร์อุตสาหกรรม จำเป็นต้องมีการปรับปรุงการเข้าใช้งานห้องปฏิบัติการคอมพิวเตอร์แบบใหม่ ที่สามารถจัคระบบการเข้า ใช้งานเฉพาะนักศึกษาให้เป็นไปอย่างมีระบบ สามารถทราบข้อมูลการเข้าใช้งานของนักศึกษาได้

#### **• ด้านทักษะ(ปฏิบัติ)** (จุดประสงค์เชิงพฤติกรรมข้อที่ 1-2)

1. (กิจกรรมการเรียนรู้ที่ 5.1-5.4)

# **• ด้านคุณธรรม/จริยธรรม/จรรยาบรรณ/บูรณาการเศรษฐกิจพอเพียง**   *(จุดประสงค์เชิงพฤติกรรมข้อที่ 3-4)*

- 1. การเตรียมความพร้อมด้านการเตรียม วัสดุ อุปกรณ์นักศึกษาจะต้องกระจายงานได้ทั่วถึง และตรงตาม ความสามารถของสมาชิกทุกคน มีการจัดเตรียมสถานที่ สื่อ วัสดุ อุปกรณ์ไว้อย่างพร้อมเพรียง
- 2. ความมีเหตุมีผลในการปฏิบัติงาน ตามหลักปรัชญาของเศรษฐกิจพอเพียง นักศึกษาจะต้องมีการใช้ เทคนิคที่แปลกใหม่ใช้สื่อและเทคโนโลยีประกอบการนำเสนอที่น่าสนใจนำวัสดุในท้องถิ่นมาประยุกต์ใช้ อย่างคุ้มค่าและประหยัด

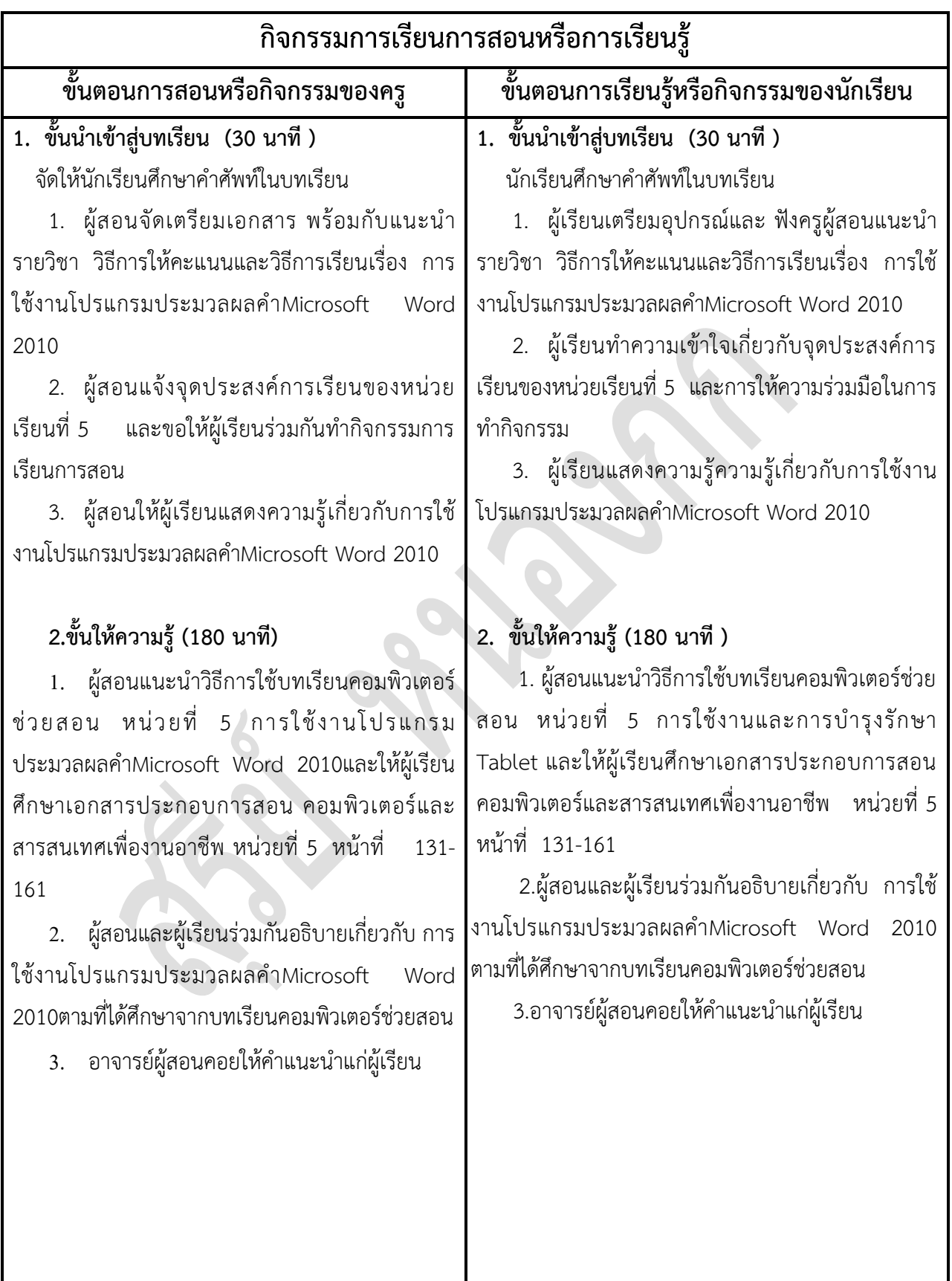

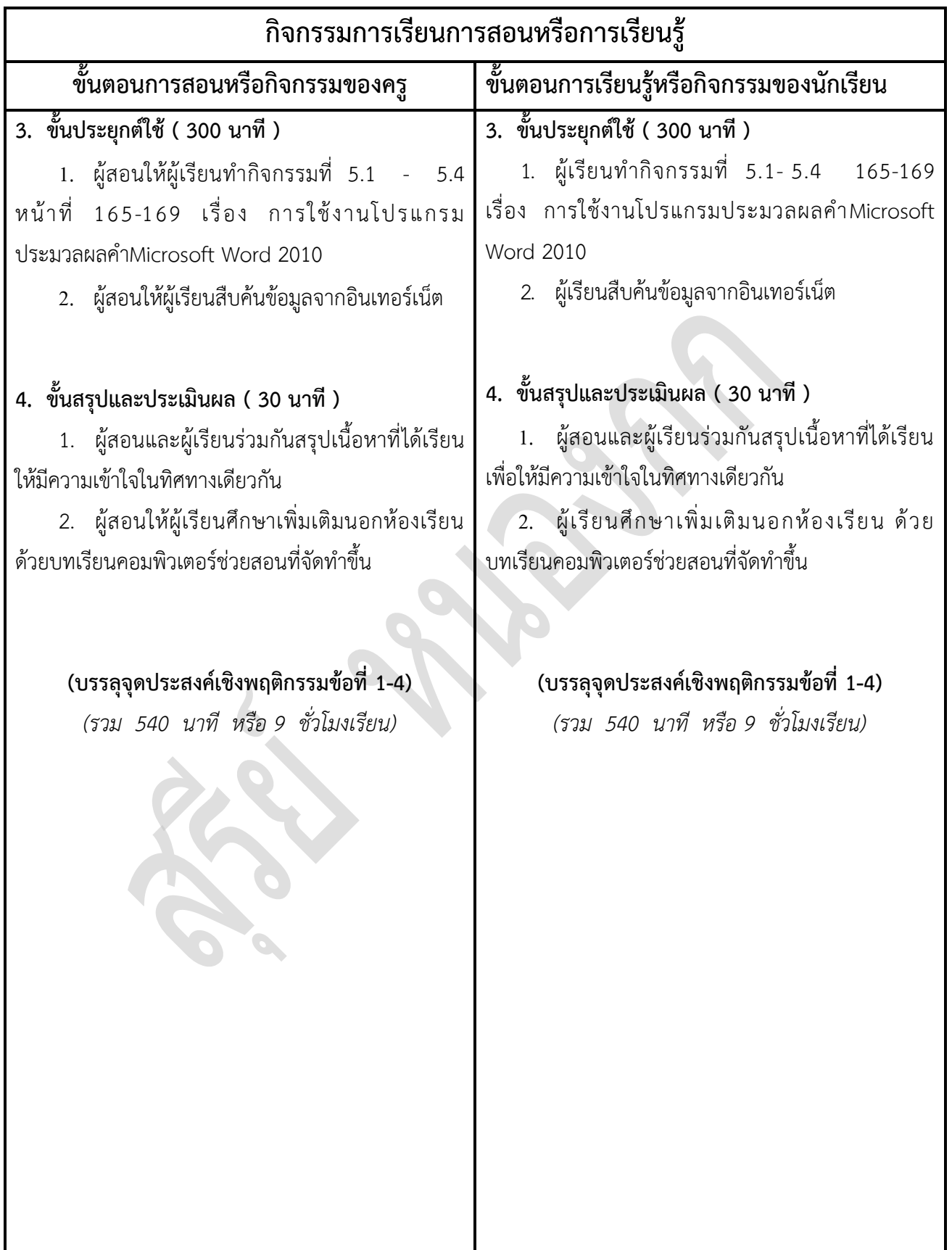

# **งานที่มอบหมายหรือกิจกรรมการวัดผลและประเมินผล**

#### **ก่อนเรียน**

- 1. จัดเตรียมเอกสาร สื่อการเรียนการสอนหน่วยที่ 5
- 2. ทำความเข้าใจเกี่ยวกับจุดประสงค์การเรียนของหน่วยที่ 5 และให้ความร่วมมือในการทำกิจกรรมใน หน่วยที่ 4

#### **ขณะเรียน**

-

### **หลังเรียน**

- 1. ทำแบบประเมินการเรียนรู้
- 2. ท ากิจกรรมการเรียนรู้หน่วยที่ 5

# **ค าถาม**

-

# ผลงาน/ชิ้นงาน/ความสำเร็จของผู้เรียน

กิจกรรมที่ 5 เรื่อง การใช้งานโปรแกรมประมวลผลคำMicrosoft Word 2010

# **สมรรถนะที่พึงประสงค์**

ผู้เรียนสร้างความเข้าใจเกี่ยวกับ การใช้งานโปรแกรมประมวลผลคำMicrosoft Word 2010

- 1. วิเคราะห์และตีความหมาย
- 2 ตั้งคำถาม
- 3. อภิปรายแสดงความคิดเห็นระดมสมอง
- 4. การประยุกต์ความรู้สู่งานอาชีพ

# **สมรรถนะการสร้างค่านิยม**

ปลูกฝังคุณธรรม จริยธรรม

## **สมรรถนะการปฏิบัติงานอาชีพ**

1. ใช้งานโปรแกรม Microsoft Word 2010 ได้

#### **สมรรถนะการขยายผล**

# **สื่อการเรียนการสอน/การเรียนรู้**

### **สื่อสิ่งพิมพ์**

 **-**

1. เอกสารประกอบการสอนวิชา คอมพิวเตอร์และสารสนเทศเพื่องานอาชีพ (ใช้ประกอบการเรียนการ สอนจุดประสงค์เชิงพฤติกรรมข้อที่ 1-4)

2. กิจกรรมการเรียนรู้ที่ 5.1-5.4 เรื่อง การใช้งานโปรแกรมประมวลผลคำMicrosoft Word 2010 (ใช้ประกอบการเรียนการสอนขั้นให้ความรู้เพื่อให้บรรลุจุดประสงค์เชิงพฤติกรรมข้อที่ 1-4)

3. แบบประเมินผู้เรียนในชั้นเรียน ใช้ประกอบการสอนขั้นประยุกต์ใช้ ข้อ 1

#### **สื่อโสตทัศน์ (ถ้ามี)**

1. บทเรียนคอมพิวเตอร์ช่วยสอน เรื่อง การใช้งานโปรแกรมประมวลผลคำMicrosoft Word 2010

### **สื่อของจริง**

1. คอมพิวเตอร์และสารสนเทศเพื่องานอาชีพ (ใช้ประกอบการเรียนการสอนจุดประสงค์เชิงพฤติกรรม ข้อที่ 1-4)

# **แหล่งการเรียนรู้**

#### **ในสถานศึกษา**

- 1. ห้องสมุดวิทยาลัยเทคนิคสมุทรสาคร
- 2. ห้องปฏิบัติการคอมพิวเตอร์ ศึกษาหาข้อมูลทางอินเทอร์เน็ต

 **นอกสถานศึกษา**

- 1990 - 1990 - 1990 - 1990 - 1990 - 1990 - 1990 - 1990 - 1990 - 1990 - 1990 - 1990 - 1990 - 1990 - 1990 - 199<br>1991 - 1992 - 1993 - 1994 - 1995 - 1996 - 1997 - 1998 - 1999 - 1999 - 1999 - 1999 - 1999 - 1999 - 1999 - 1999

## **การบูรณาการ/ความสัมพันธ์กับวิชาอื่น**

- 1. บูรณาการกับวิชาชีวิตและวัฒนธรรมไทย ด้านการพูด การอ่าน การเขียน และการฝึกปฏิบัติตนทาง สังคมด้านการเตรียมความพร้อม ความรับผิดชอบ และความสนใจใฝ่รู้
- 2. บูรณาการกับวิชาการบริหารการจัดซื้อ ด้านการซื้อ การแสวงหาผลิตภัณฑ์
- 3. บูรณาการกับวิชากีฬาเพื่อพัฒนาสุขภาพและบุคลิกภาพ ด้านบุคลิกภาพในการนำเสนอหน้าชั้นเรียน
- 4. บูรณาการกับวิชาหลักเศรษฐศาสตร์ ด้านการเลือกใช้ทรัพยากรอย่างประหยัด

# **การประเมินผลการเรียนรู้**

**หลักการประเมินผลการเรียนรู้**

#### **ก่อนเรียน**

- 1990)<br>1990 - Paul Barbara, política estadounidense.<br>1990 - Paul Barbara, política estadounidense.

#### **ขณะเรียน**

- 1. ตรวจผลงานตามกิจกรรมที่ 5.1-5.4
- 2. สังเกตการทำงาน

#### **หลังเรียน**

-

# **ผลงาน/ชิ้นงาน/ผลส าเร็จของผู้เรียน**

กิจกรรมการเรียนรู้ที่ 5.1-5.4 เรื่อง การใช้งานโปรแกรมประมวลผลคำMicrosoft Word 2010

## รายละเอียดการประเมินผลการเรียนรู้

- จุดประสงค์เชิงพฤติกรรม ข้อที่ 1 ใช้งานพื้นฐานของโปรแกรม Microsoft Word 2010 ได้
	- 1. วิธีการประเมิน : ทดสอบ
	- 2. เครื่องมือ : แบบทดสอบ
	- 3. เกณฑ์การให้คะแนน ใช้งานพื้นฐานของโปรแกรม Microsoft Word 2010 จะได้ 1 คะแนน
- จุดประสงค์เชิงพฤติกรรม ข้อที่ 2 สามารถจัดการกับข้อความในโปรแกรม Microsoft Word 2010 ได้
	- 1. วิธีการประเมิน : ทดสอบ
	- 2. เครื่องมือ : แบบทดสอบ
	- 3. เกณฑ์การให้คะแนน : สามารถจัดการกับข้อความในโปรแกรม Microsoft Word 2010 จะได้ 1 คะแนน
- จุดประสงค์เชิงพฤติกรรม ข้อที่ 3 การเตรียมความพร้อมด้านการเตรียม วัสดุ อุปกรณ์นักศึกษาจะต้อง กระจายงานได้ทั่วถึง และตรงตามความสามารถของสมาชิกทุกคน มีการจัดเตรียมสถานที่ สื่อ วัสดุ อุปกรณ์ไว้อย่างพร้อมเพรียง
	- 1. วิธีการประเมิน : ทดสอบ
	- 2. เครื่องมือ : แบบทดสอบ
- 3. เกณฑ์การให้คะแนน : การเตรียมความพร้อมด้านการเตรียม วัสดุ อุปกรณ์นักศึกษาจะต้อง กระจายงานได้ทั่วถึง และตรงตามความสามารถของสมาชิกทุกคน มี การจัดเตรียมสถานที่ สื่อ วัสดุ อุปกรณ์ไว้อย่างพร้อมเพรียง จะได้ 4 คะแนน
- จุดประสงค์เชิงพฤติกรรม ข้อที่ 5 ความมีเหตุมีผลในการปฏิบัติงาน ตามหลักปรัชญาของเศรษฐกิจ พอเพียง ้ นักศึกษาจะต้องมีการใช้ เทคนิคที่แปลกใหม่ใช้สื่อและเทคโนโลยีประกอบการนำเสนอที่น่าสนใจนำวัสดใน ท้องถิ่นมาประยุกต์ใช้ อย่างคุ้มค่าและประหยัด

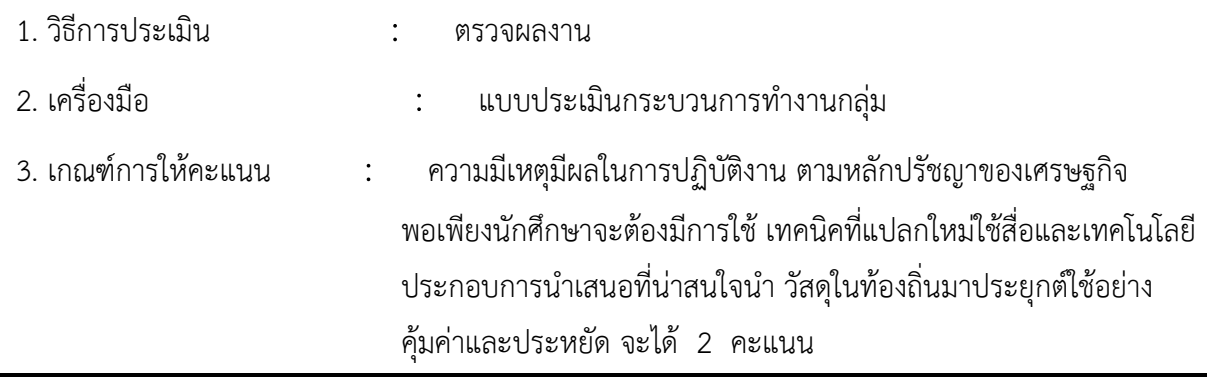

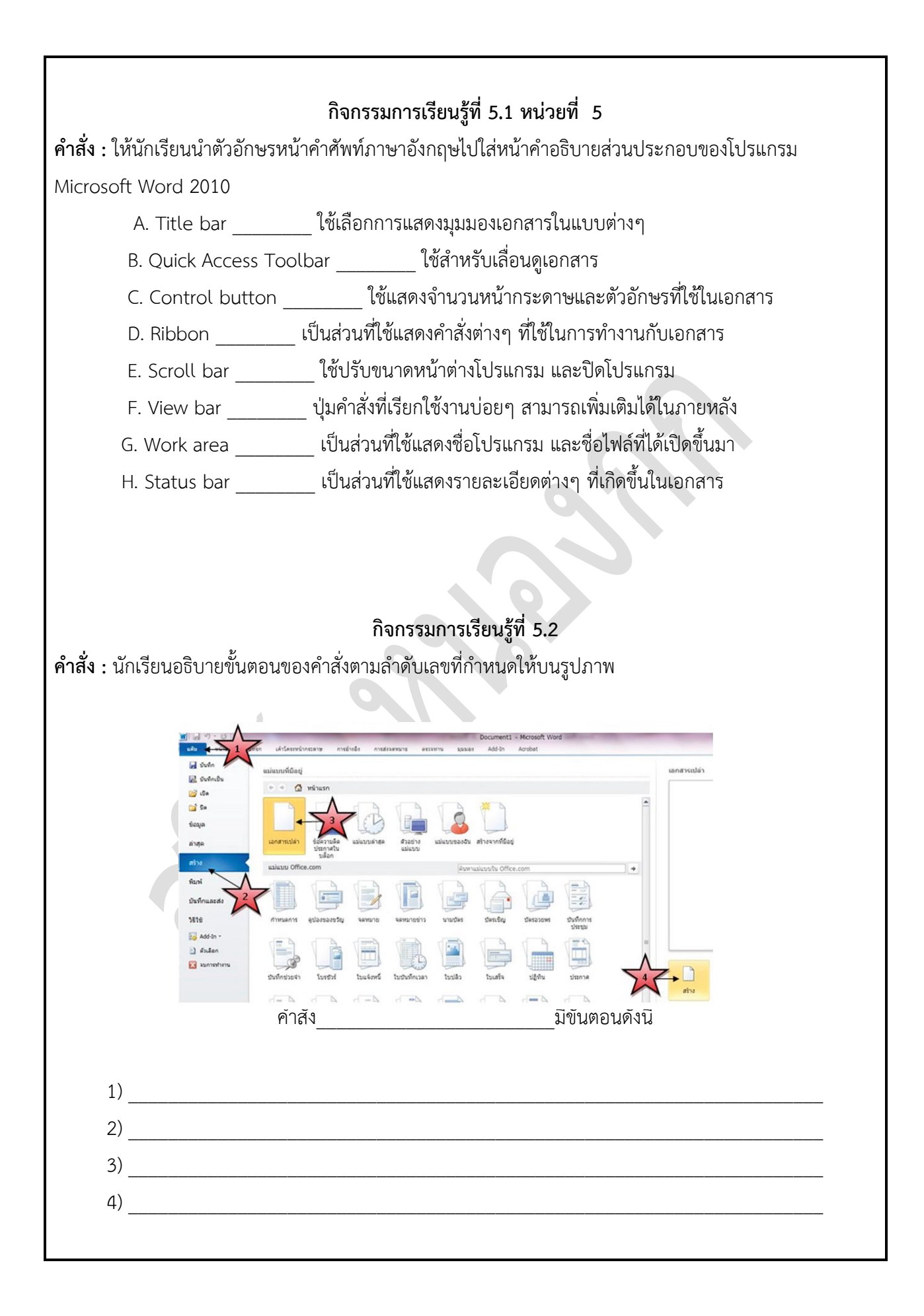

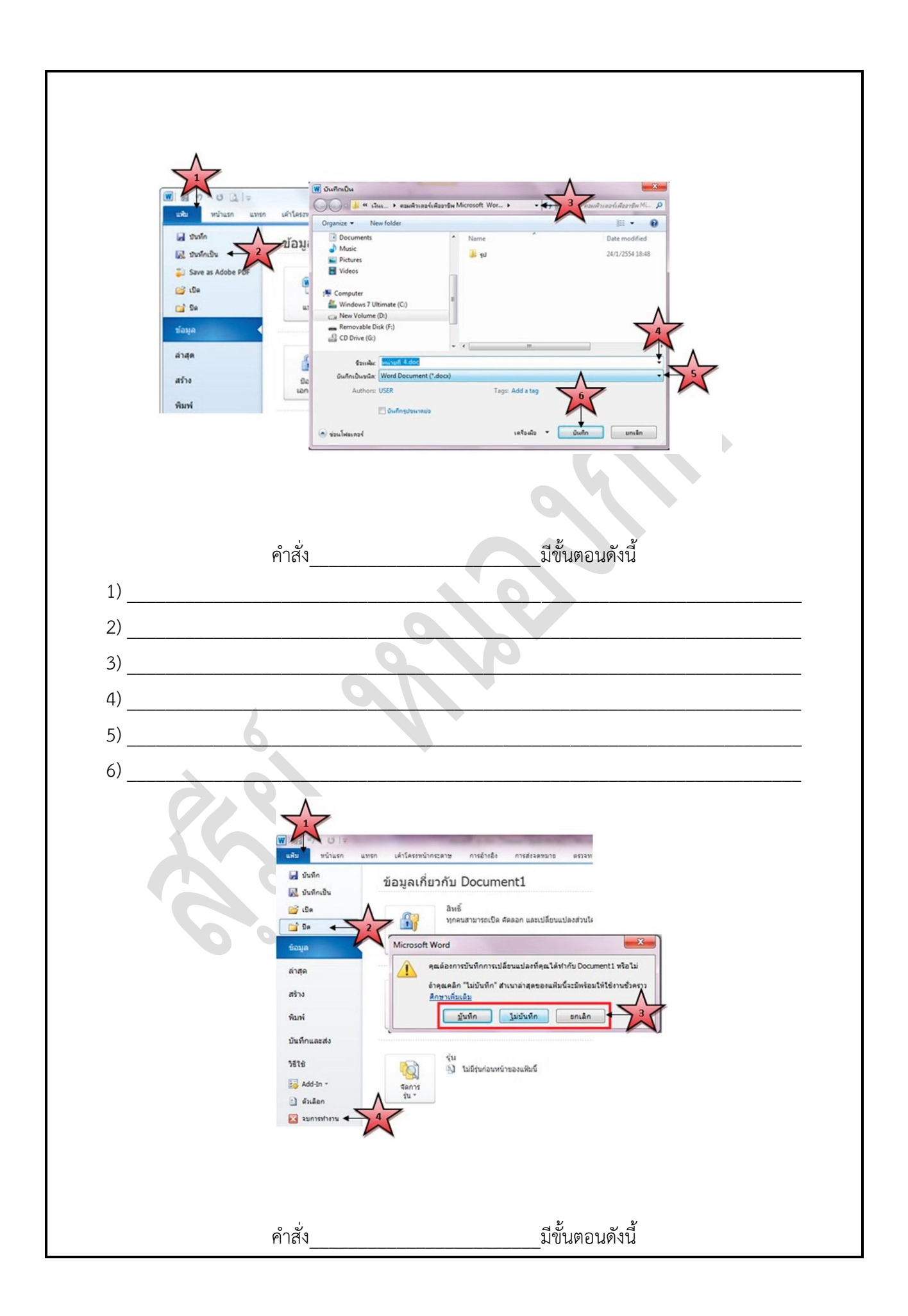

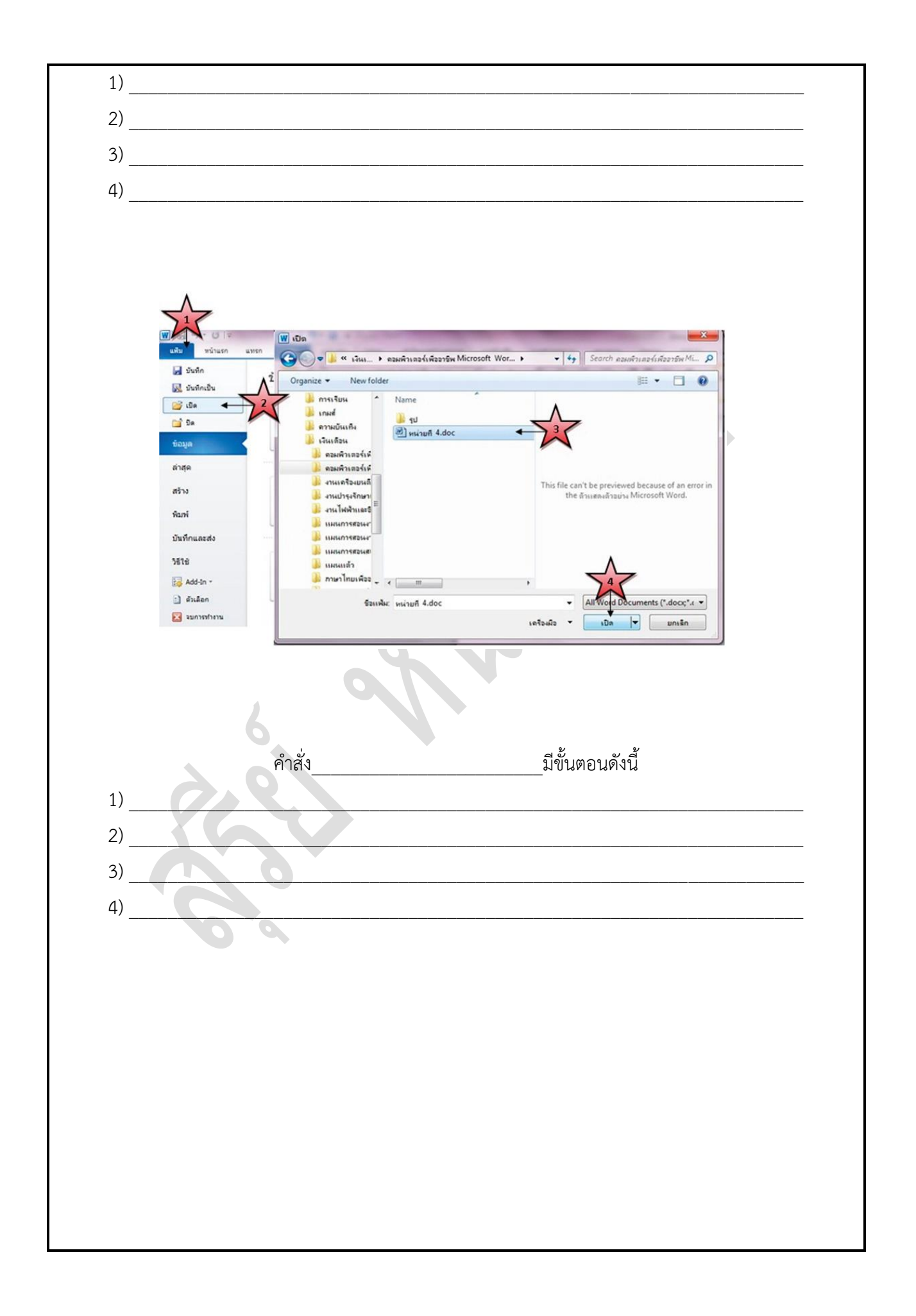

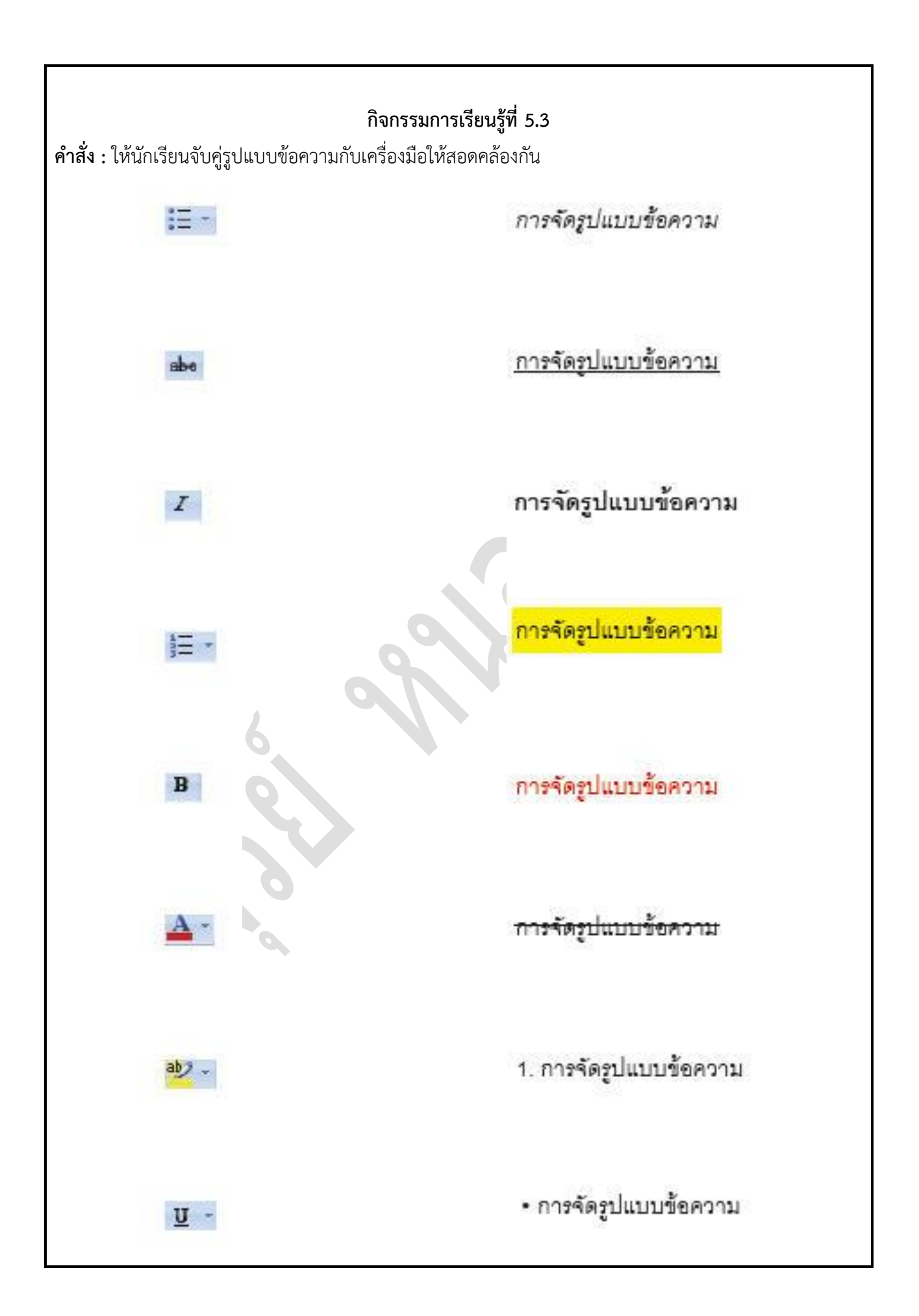

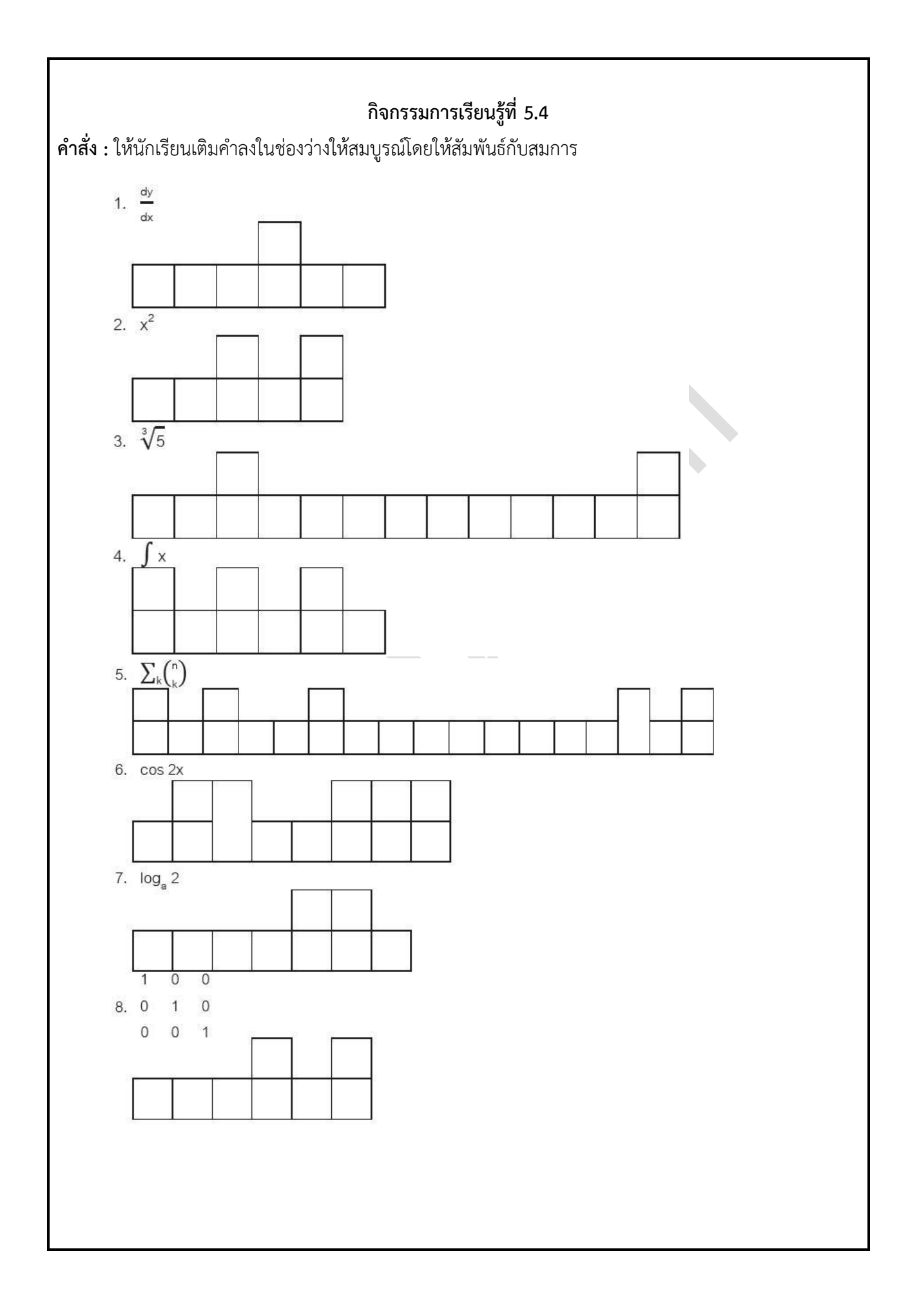

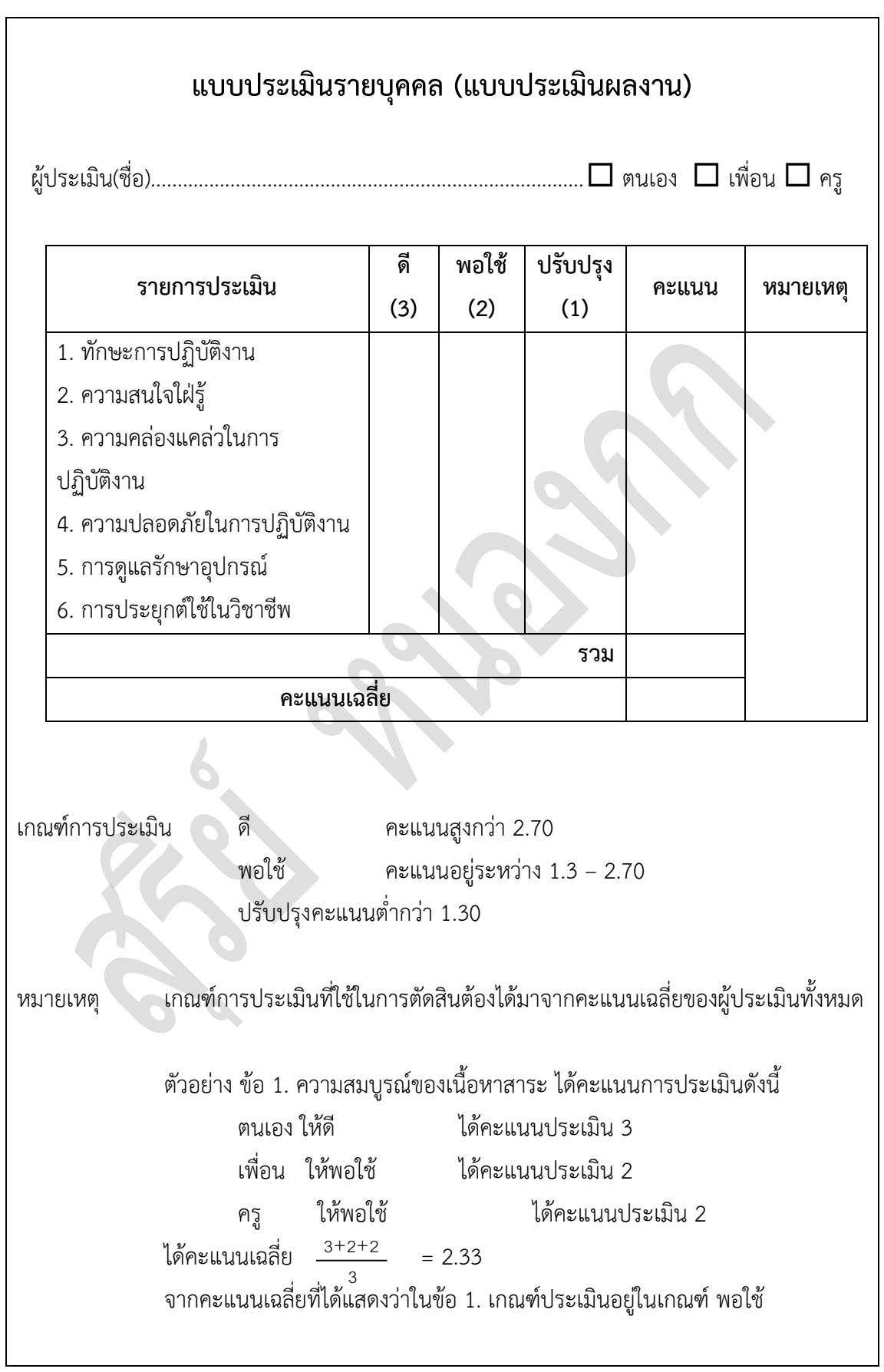